**OsmoUPF VTY Reference**

Copyright © 2021-2022

This work is copyright by sysmocom - s.f.m.c. GmbH. All rights reserved.

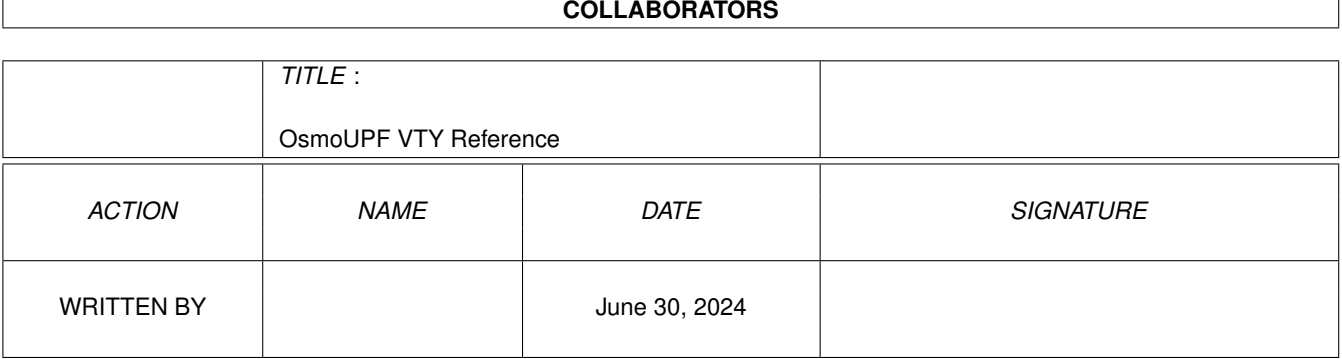

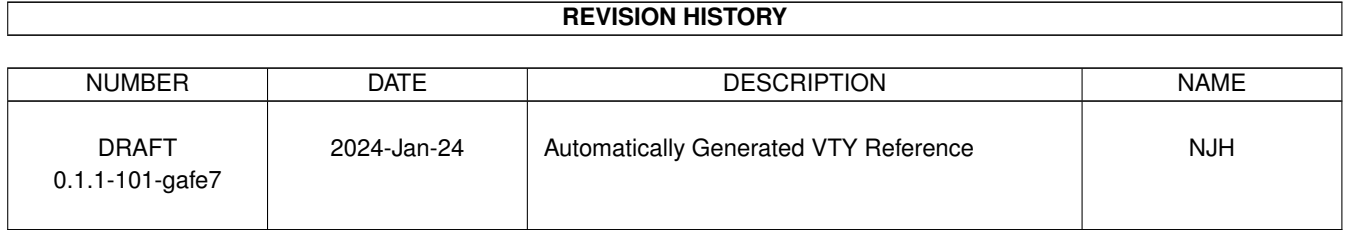

## **Contents**

### [1](#page-9-0) VTY reference 1 and 1 and 1 and 1 and 1 and 1 and 1 and 1 and 1 and 1 and 1 and 1 and 1 and 1 and 1 and 1 and 1 and 1 and 1 and 1 and 1 and 1 and 1 and 1 and 1 and 1 and 1 and 1 and 1 and 1 and 1 and 1 and 1 and 1 and 1 1.1 Common Commands . . . . . . . . . . . . . . . . . . . . . . . . . . . . . . . . . . . . . . . . . . . . . . . . . [1](#page-9-1) 1.1.1 end . . . . . . . . . . . . . . . . . . . . . . . . . . . . . . . . . . . . . . . . . . . . . . . . . . . . . . [2](#page-10-0) 1.1.2 exit . . . . . . . . . . . . . . . . . . . . . . . . . . . . . . . . . . . . . . . . . . . . . . . . . . . . . . [2](#page-10-1) 1.1.3 help . . . . . . . . . . . . . . . . . . . . . . . . . . . . . . . . . . . . . . . . . . . . . . . . . . . . . . [2](#page-10-2) 1.1.4 list [with-flags] . . . . . . . . . . . . . . . . . . . . . . . . . . . . . . . . . . . . . . . . . . . . . . . . [2](#page-10-3) 1.1.5 show running-config . . . . . . . . . . . . . . . . . . . . . . . . . . . . . . . . . . . . . . . . . . . . . [3](#page-11-0) 1.1.6 show vty-attributes . . . . . . . . . . . . . . . . . . . . . . . . . . . . . . . . . . . . . . . . . . . . . . [3](#page-11-1) 1.1.7 show vty-attributes (application|library|global) . . . . . . . . . . . . . . . . . . . . . . . . . . . . . . . [3](#page-11-2) 1.1.8 write . . . . . . . . . . . . . . . . . . . . . . . . . . . . . . . . . . . . . . . . . . . . . . . . . . . . . [4](#page-12-0) 1.1.9 write file [PATH] . . . . . . . . . . . . . . . . . . . . . . . . . . . . . . . . . . . . . . . . . . . . . . . [4](#page-12-1) 1.1.10 write memory . . . . . . . . . . . . . . . . . . . . . . . . . . . . . . . . . . . . . . . . . . . . . . . . . [4](#page-12-2) 1.1.11 write terminal . . . . . . . . . . . . . . . . . . . . . . . . . . . . . . . . . . . . . . . . . . . . . . . . . [5](#page-13-0) 1.2 view . . . . . . . . . . . . . . . . . . . . . . . . . . . . . . . . . . . . . . . . . . . . . . . . . . . . . . . . . . [5](#page-13-1) 1.2.1 enable [expert-mode] . . . . . . . . . . . . . . . . . . . . . . . . . . . . . . . . . . . . . . . . . . . . . [5](#page-13-2) 1.2.2 logging color (0|1) . . . . . . . . . . . . . . . . . . . . . . . . . . . . . . . . . . . . . . . . . . . . . . [5](#page-13-3) 1.2.3 logging disable . . . . . . . . . . . . . . . . . . . . . . . . . . . . . . . . . . . . . . . . . . . . . . . . [6](#page-14-0) 1.2.4 logging enable . . . . . . . . . . . . . . . . . . . . . . . . . . . . . . . . . . . . . . . . . . . . . . . . [6](#page-14-1) 1.2.5 logging filter all (0|1) . . . . . . . . . . . . . . . . . . . . . . . . . . . . . . . . . . . . . . . . . . . . . [6](#page-14-2) 1.2.6 logging level (reflpeer|session|gtp|nft|lglobal|llapd|linp|lmux|lmi|lmib|lsms|lc... . . . . . . . . . . . . . . . [7](#page-15-0) 1.2.7 logging level force-all (debug|info|notice|error|fatal) . . . . . . . . . . . . . . . . . . . . . . . . . . . . [9](#page-17-0) 1.2.8 logging level set-all (debug|info|notice|error|fatal) . . . . . . . . . . . . . . . . . . . . . . . . . . . . . . [10](#page-18-0) 1.2.9 logging print category (0|1) . . . . . . . . . . . . . . . . . . . . . . . . . . . . . . . . . . . . . . . . . . [10](#page-18-1) 1.2.10 logging print category-hex (0|1) . . . . . . . . . . . . . . . . . . . . . . . . . . . . . . . . . . . . . . . [11](#page-19-0) 1.2.11 logging print extended-timestamp (0|1) . . . . . . . . . . . . . . . . . . . . . . . . . . . . . . . . . . . [11](#page-19-1) 1.2.12 logging print file (0|1|basename) [last] . . . . . . . . . . . . . . . . . . . . . . . . . . . . . . . . . . . . [12](#page-20-0) 1.2.13 logging print level (0|1) . . . . . . . . . . . . . . . . . . . . . . . . . . . . . . . . . . . . . . . . . . . . [12](#page-20-1) 1.2.14 logging print thread-id (0|1) . . . . . . . . . . . . . . . . . . . . . . . . . . . . . . . . . . . . . . . . . [13](#page-21-0) 1.2.15 logging set-log-mask MASK . . . . . . . . . . . . . . . . . . . . . . . . . . . . . . . . . . . . . . . . . [13](#page-21-1) 1.2.16 logging timestamp (0|1) . . . . . . . . . . . . . . . . . . . . . . . . . . . . . . . . . . . . . . . . . . . [14](#page-22-0)

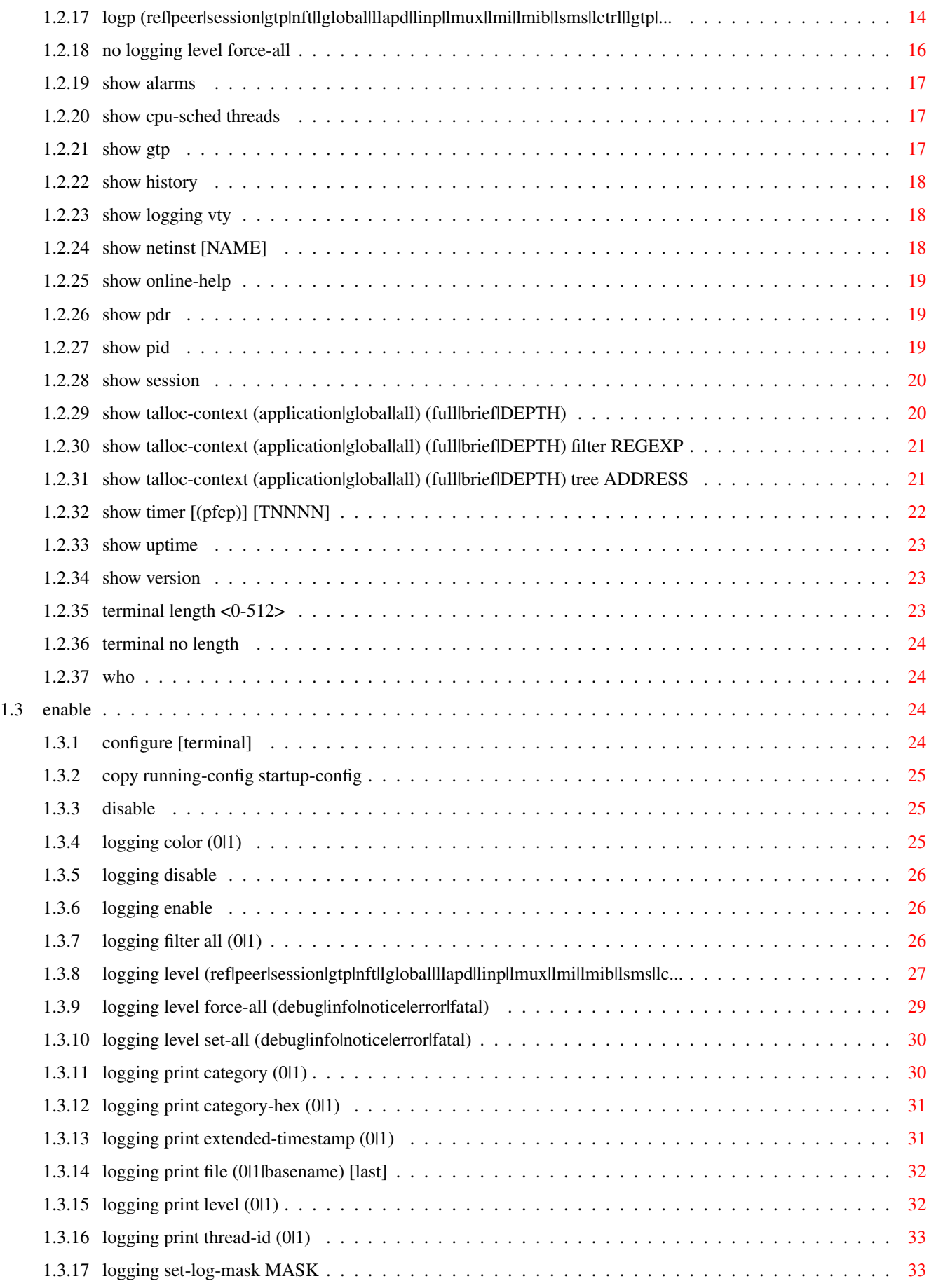

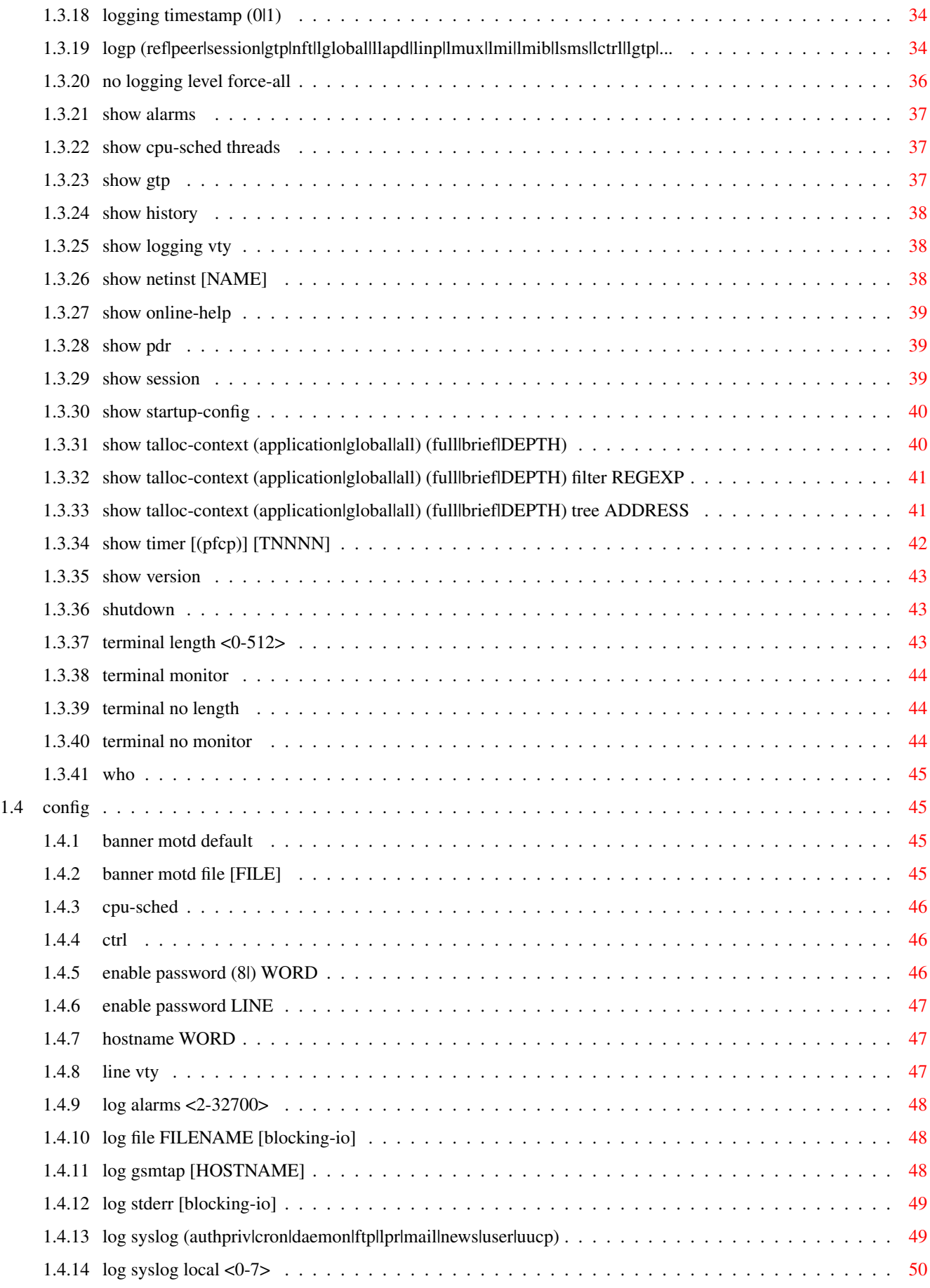

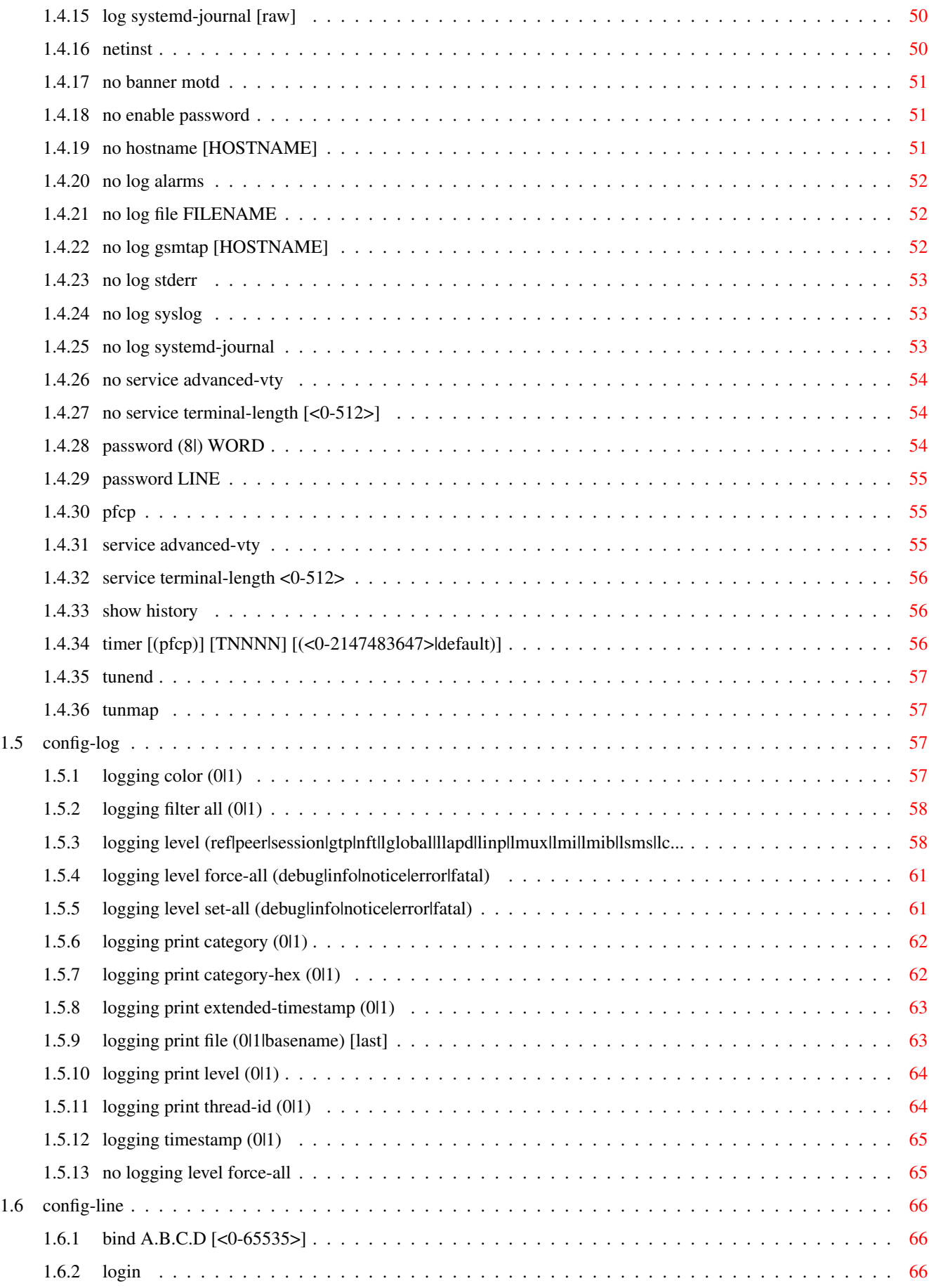

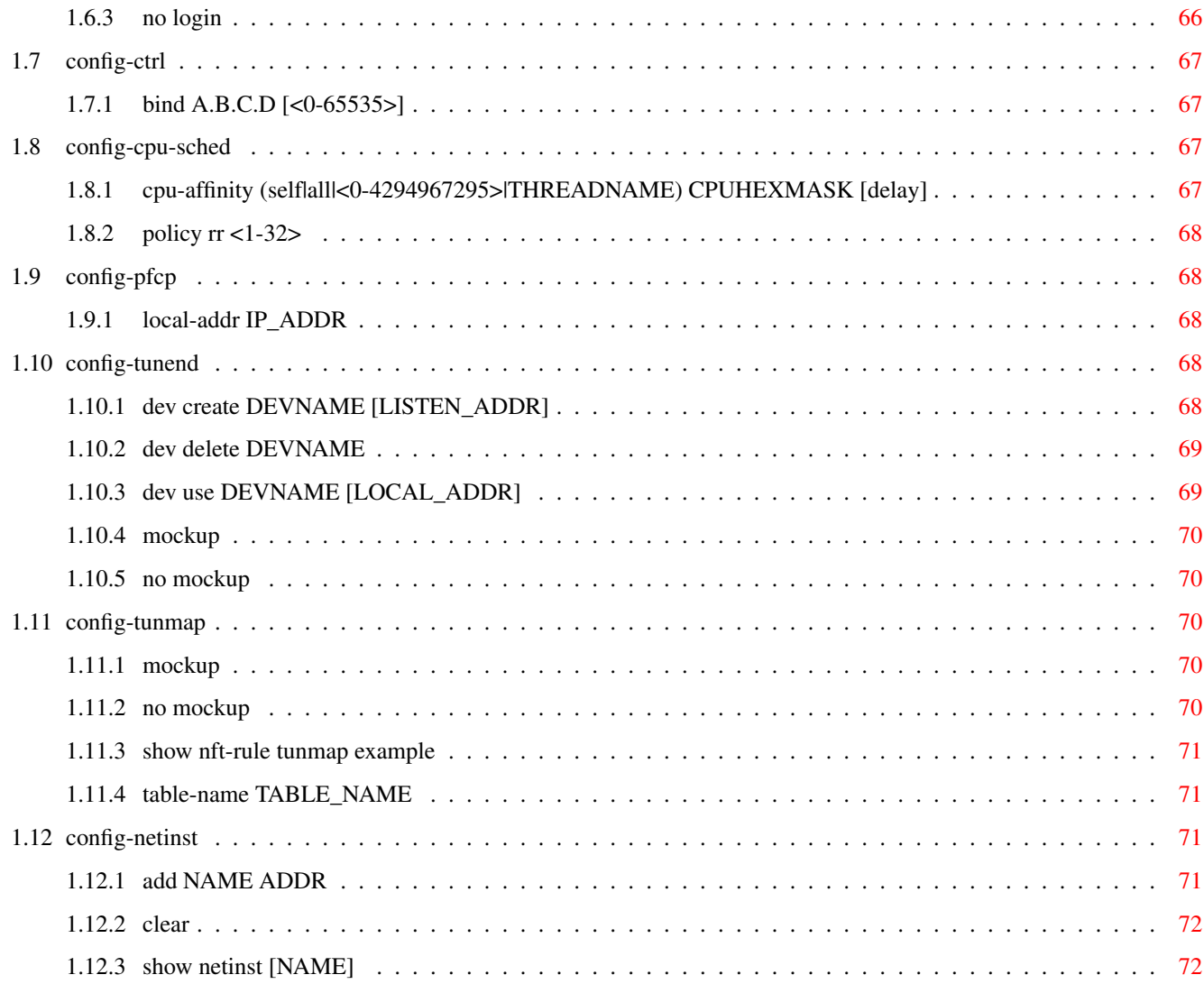

# **List of Tables**

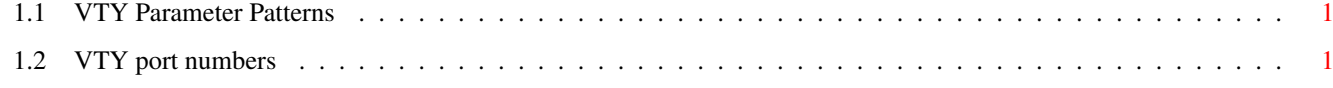

## <span id="page-9-0"></span>**Chapter 1**

## **VTY reference**

The Virtual Tele Type (VTY) has the concept of nodes and commands. This chapter lists all nodes and the commands that are available within the node. Each command can consist out of several words followed by a variable number of parameters. There are common patterns for the parameters, these include IPv4 addresses, number ranges, a word, a line of text and choice. The following will explain the commonly used patterns.

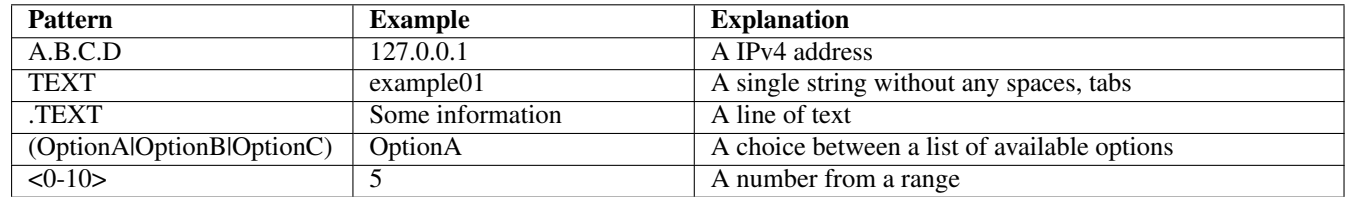

### Table 1.1: VTY Parameter Patterns

<span id="page-9-2"></span>The application is configured through the VTY. For configuring a system one needs to enter the enable node and then enter the configure terminal command. Then the configuration can be made according to the available commands. After the system has been configured one can use the write command to write the new configuration to the configuration file. The new file will be used after the application has been restarted.

The following table lists the TCP port numbers of the VTY for the various Osmocom GSM related programs as used on sysmocom products:

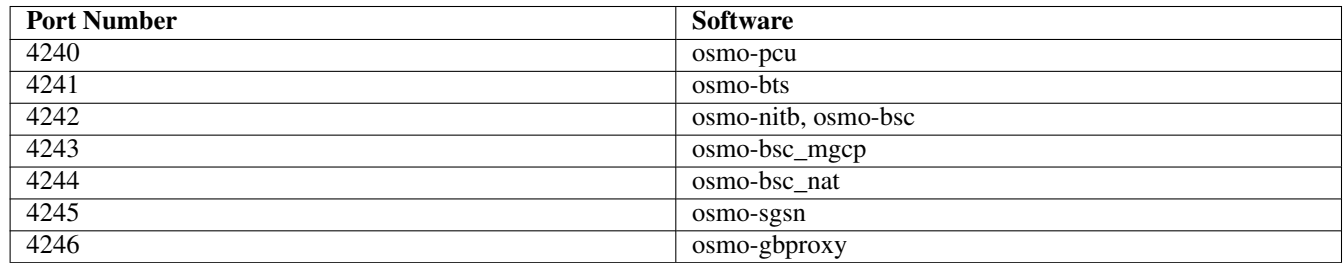

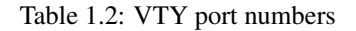

### <span id="page-9-3"></span><span id="page-9-1"></span>**1.1 Common Commands**

These commands are available on all VTY nodes. They are listed here only once, to unclutter the VTY reference.

### <span id="page-10-0"></span>**1.1.1 end**

### Command

end

### Parameters

end

End current mode and change to enable mode.

### <span id="page-10-1"></span>**1.1.2 exit**

#### Command

exit

### Parameters

exit

Exit current mode and down to previous mode

### <span id="page-10-2"></span>**1.1.3 help**

### Command

help

### Parameters

help

Description of the interactive help system

### <span id="page-10-3"></span>**1.1.4 list [with-flags]**

### Command

list [with-flags]

### Parameters

list

Print command list

[with-flags]

Also print the VTY attribute flags

### <span id="page-11-0"></span>**1.1.5 show running-config**

#### Command

```
show running-config
```
### Parameters

show

Show running system information

running-config

running configuration

### <span id="page-11-1"></span>**1.1.6 show vty-attributes**

### Command

show vty-attributes

#### Parameters

show

Show running system information

### vty-attributes

List of VTY attributes

### <span id="page-11-2"></span>**1.1.7 show vty-attributes (application|library|global)**

### Command

```
show vty-attributes (application|library|global)
```
#### Parameters

#### show

Show running system information

### vty-attributes

List of VTY attributes

### application

Application specific attributes only

library

Library specific attributes only

### global

Global attributes only

### <span id="page-12-0"></span>**1.1.8 write**

### Command

write

### Parameters

write

Write running configuration to memory, network, or terminal

### <span id="page-12-1"></span>**1.1.9 write file [PATH]**

### Command

write file [PATH]

### Parameters

### write

Write running configuration to memory, network, or terminal

### file

Write to configuration file

### [PATH]

Set file path to store the config, or replace if already exists

### <span id="page-12-2"></span>**1.1.10 write memory**

### Command

write memory

### Parameters

### write

Write running configuration to memory, network, or terminal

#### memory

Write configuration to the file (same as write file)

### <span id="page-13-0"></span>**1.1.11 write terminal**

### Command

write terminal

#### Parameters

write

Write running configuration to memory, network, or terminal

terminal

Write to terminal

### <span id="page-13-1"></span>**1.2 view**

The view node is the default node when connecting to the VTY interface. This node does not require any additional permission and allows to introspect the application.

### <span id="page-13-2"></span>**1.2.1 enable [expert-mode]**

#### Command

```
enable [expert-mode]
```
Parameters

enable

Turn on privileged mode command

[expert-mode]

Enable the expert mode (show hidden commands)

### <span id="page-13-3"></span>**1.2.2 logging color (0|1)**

### Command

logging color (0|1)

#### Parameters

logging

Configure logging

### color

Configure color-printing for log messages

### 0

Don't use color for printing messages

1

Use color for printing messages

### <span id="page-14-0"></span>**1.2.3 logging disable**

#### Command

logging disable

### Parameters

logging

Configure logging

disable

Disables logging to this vty

### <span id="page-14-1"></span>**1.2.4 logging enable**

This command is required to make logging commands available on the telnet VTY.

### Command

logging enable

Parameters

logging

Configure logging

enable

Enables logging to this vty

### <span id="page-14-2"></span>**1.2.5 logging filter all (0|1)**

Disable/enable general log output on a given target. Typically, 'logging filter all 1' allows to see the usual log output on a given target. Setting to '0' can be useful when logging to the telnet VTY console: mute all log output to allow typing VTY commands on the telnet prompt without interference from log output; 'logging filter all 1' then re-enables logging in the same log output configuration as before. Some applications provide more specific filters, e.g. to log a given IMSI only. To employ such filters, set 'logging filter all 0' to disable general logging, and then enable a more specific filter instead.

### Command

```
logging filter all (0|1)
```
Parameters

logging

Configure logging

filter

Filter log messages

#### all

Do you want to log all messages?

### 0

Only print messages matched by other filters

### 1

Bypass filter and print all messages

### <span id="page-15-0"></span>**1.2.6 logging level (ref|peer|session|gtp|nft|lglobal|llapd|linp|lmux|lmi|lmib|lsms|lc...**

### Command

```
logging level (ref|peer|session|gtp|nft|lglobal|llapd|linp|lmux|lmi|lmib|lsms|lctrl| ←-
lgtp|lstats|lgsup|loap|lss7|lsccp|lsua|lm3ua|lmgcp|ljibuf|lrspro|lns|lbssgp|lnsdata ←-
|lnssignal|liuup|lpfcp|lcsn1|lio) (debug|info|notice|error|fatal)
```
#### Parameters

### logging

Configure logging

### level

Set the log level for a specified category

### ref

Reference Counting

#### peer

PFCP peer association

### session

PFCP sessions

### gtp

GTP tunneling

### nft

GTP forwarding rules via linux netfilter

### lglobal

Library-internal global log family

### llapd

LAPD in libosmogsm

### linp

A-bis Intput Subsystem

### lmux

A-bis B-Subchannel TRAU Frame Multiplex

### lmi

A-bis Input Driver for Signalling

#### lmib

A-bis Input Driver for B-Channels (voice)

#### lsms

Layer3 Short Message Service (SMS)

#### lctrl

Control Interface

#### lgtp

GPRS GTP library

### lstats

Statistics messages and logging

#### lgsup

Generic Subscriber Update Protocol

#### loap

Osmocom Authentication Protocol

### lss7

libosmo-sigtran Signalling System 7

### lsccp

libosmo-sigtran SCCP Implementation

### lsua

libosmo-sigtran SCCP User Adaptation

### lm3ua

libosmo-sigtran MTP3 User Adaptation

### lmgcp

libosmo-mgcp Media Gateway Control Protocol

### ljibuf

libosmo-netif Jitter Buffer

### lrspro

Remote SIM protocol

### lns

GPRS NS layer

#### lbssgp

GPRS BSSGP layer

### lnsdata

GPRS NS layer data PDU

### lnssignal

GPRS NS layer signal PDU

### liuup

Iu UP layer

### lpfcp

libosmo-pfcp Packet Forwarding Control Protocol

### lcsn1

libosmo-csn1 Concrete Syntax Notation 1 codec

### lio

libosmocore IO Subsystem

### debug

Log debug messages and higher levels

### info

Log informational messages and higher levels

### notice

Log noticeable messages and higher levels

### error

Log error messages and higher levels

### fatal

Log only fatal messages

### <span id="page-17-0"></span>**1.2.7 logging level force-all (debug|info|notice|error|fatal)**

### Command

logging level force-all (debug|info|notice|error|fatal)

### Parameters

## logging

Configure logging

### level

Set the log level for a specified category

### force-all

Globally force all logging categories to a specific level. This is released by the 'no logging level force-all' command. Note: any 'logging level <category> <level>' commands will have no visible effect after this, until the forced level is released.

### debug

Log debug messages and higher levels

### info

Log informational messages and higher levels

### notice

Log noticeable messages and higher levels

### error

Log error messages and higher levels

### fatal

Log only fatal messages

### <span id="page-18-0"></span>**1.2.8 logging level set-all (debug|info|notice|error|fatal)**

### Command

logging level set-all (debug|info|notice|error|fatal)

#### Parameters

### logging

Configure logging

### level

Set the log level for a specified category

#### set-all

Once-off set all categories to the given log level. There is no single command to take back these changes -- each category is set to the given level, period.

### debug

Log debug messages and higher levels

### info

Log informational messages and higher levels

notice

Log noticeable messages and higher levels

#### error

Log error messages and higher levels

### fatal

Log only fatal messages

### <span id="page-18-1"></span>**1.2.9 logging print category (0|1)**

Command

logging print category (0|1)

### Parameters

logging

Configure logging

### print

Log output settings

### category

Configure log message

#### 0

Don't prefix each log message

1

Prefix each log message with category/subsystem name

### <span id="page-19-0"></span>**1.2.10 logging print category-hex (0|1)**

### Command

```
logging print category-hex (0|1)
```
### Parameters

### logging

Configure logging

### print

Log output settings

### category-hex

Configure log message

### 0

Don't prefix each log message

### 1

Prefix each log message with category/subsystem nr in hex ('<000b>')

### <span id="page-19-1"></span>**1.2.11 logging print extended-timestamp (0|1)**

#### Command

```
logging print extended-timestamp (0|1)
```
### Parameters

### logging

Configure logging

#### print

Log output settings

### extended-timestamp

Configure log message timestamping

### 0

Don't prefix each log message

### 1

Prefix each log message with current timestamp with YYYYMMDDhhmmssnnn

### <span id="page-20-0"></span>**1.2.12 logging print file (0|1|basename) [last]**

### Command

logging print file (0|1|basename) [last]

#### Parameters

### logging

Configure logging

### print

Log output settings

### file

Configure log message

#### 0

Don't prefix each log message

1

Prefix each log message with the source file and line

### basename

Prefix each log message with the source file's basename (strip leading paths) and line

### [last]

Log source file info at the end of a log line. If omitted, log source file info just before the log text.

### <span id="page-20-1"></span>**1.2.13 logging print level (0|1)**

### Command

logging print level (0|1)

Parameters

logging

Configure logging

### print

Log output settings

### level

Configure log message

0

Don't prefix each log message

#### 1

Prefix each log message with the log level name

### <span id="page-21-0"></span>**1.2.14 logging print thread-id (0|1)**

### Command

logging print thread-id (0|1)

### Parameters

### logging

Configure logging

### print

Log output settings

### thread-id

Configure log message logging Thread ID

#### 0

Don't prefix each log message

### 1

Prefix each log message with current Thread ID

### <span id="page-21-1"></span>**1.2.15 logging set-log-mask MASK**

#### Command

logging set-log-mask MASK

### Parameters

### logging

Configure logging

#### set-log-mask

Set the logmask of this logging target

### MASK

List of logging categories to log, e.g. 'abc:mno:xyz'. Available log categories depend on the specific application, refer to the 'logging level' command. Optionally add individual log levels like 'abc,1:mno,3:xyz,5', where the level numbers are LOGL\_DEBUG=1 LOGL\_INFO=3 LOGL\_NOTICE=5 LOGL\_ERROR=7 LOGL\_FATAL=8

### <span id="page-22-0"></span>**1.2.16 logging timestamp (0|1)**

### Command

```
logging timestamp (0|1)
```
### Parameters

### logging

Configure logging

### timestamp

Configure log message timestamping

#### $\theta$

Don't prefix each log message

#### 1

Prefix each log message with current timestamp

### <span id="page-22-1"></span>**1.2.17 logp (ref|peer|session|gtp|nft|lglobal|llapd|linp|lmux|lmi|lmib|lsms|lctrl|lgtp|...**

#### Command

```
logp (ref|peer|session|gtp|nft|lglobal|llapd|linp|lmux|lmi|lmib|lsms|lctrl|lgtp|lstats| ←-
lgsup|loap|lss7|lsccp|lsua|lm3ua|lmgcp|ljibuf|lrspro|lns|lbssgp|lnsdata|lnssignal| ←-
liuup|lpfcp|lcsn1|lio) (debug|info|notice|error|fatal) .LOGMESSAGE
```
#### Parameters

### logp

Print a message on all log outputs; useful for placing markers in test logs

ref

Reference Counting

### peer

PFCP peer association

### session

PFCP sessions

### gtp

GTP tunneling

### nft

GTP forwarding rules via linux netfilter

### lglobal

Library-internal global log family

### LAPD in libosmogsm linp A-bis Intput Subsystem lmux

A-bis B-Subchannel TRAU Frame Multiplex

### lmi

llapd

A-bis Input Driver for Signalling

### lmib

A-bis Input Driver for B-Channels (voice)

### lsms

Layer3 Short Message Service (SMS)

### lctrl

Control Interface

### lgtp

GPRS GTP library

### lstats

Statistics messages and logging

### lgsup

Generic Subscriber Update Protocol

### loap

Osmocom Authentication Protocol

### lss7

libosmo-sigtran Signalling System 7

### lsccp

libosmo-sigtran SCCP Implementation

### lsua

libosmo-sigtran SCCP User Adaptation

### lm3ua

libosmo-sigtran MTP3 User Adaptation

### lmgcp

libosmo-mgcp Media Gateway Control Protocol

### ljibuf

libosmo-netif Jitter Buffer

### lrspro

Remote SIM protocol

### lns

GPRS NS layer

### lbssgp

GPRS BSSGP layer

### lnsdata

GPRS NS layer data PDU

### lnssignal

GPRS NS layer signal PDU

### liuup

Iu UP layer

### lpfcp

libosmo-pfcp Packet Forwarding Control Protocol

### lcsn1

libosmo-csn1 Concrete Syntax Notation 1 codec

### lio

libosmocore IO Subsystem

### debug

Log debug messages and higher levels

### info

Log informational messages and higher levels

### notice

Log noticeable messages and higher levels

### error

Log error messages and higher levels

### fatal

Log only fatal messages

### .LOGMESSAGE

Arbitrary message to log on given category and log level

### <span id="page-24-0"></span>**1.2.18 no logging level force-all**

### Command

no logging level force-all

### Parameters

### no

Negate a command or set its defaults

### logging

Configure logging

### level

Set the log level for a specified category

### force-all

Release any globally forced log level set with 'logging level force-all <level>'

### <span id="page-25-0"></span>**1.2.19 show alarms**

### Command

show alarms

### Parameters

show

Show running system information

alarms

Show current logging configuration

### <span id="page-25-1"></span>**1.2.20 show cpu-sched threads**

### Command

show cpu-sched threads

### Parameters

show

Show running system information

cpu-sched

Show Sched section information

threads

Show information about running threads)

### <span id="page-25-2"></span>**1.2.21 show gtp**

#### Command

show gtp

### Parameters

### show

Show running system information

### gtp

Active GTP tunnels, both tunend and tunmap

### <span id="page-26-0"></span>**1.2.22 show history**

### Command

show history

### Parameters

show

Show running system information

history

Display the session command history

### <span id="page-26-1"></span>**1.2.23 show logging vty**

### Command

show logging vty

### Parameters

### show

Show running system information

#### logging

Show current logging configuration

### vty

Show current logging configuration for this vty

### <span id="page-26-2"></span>**1.2.24 show netinst [NAME]**

#### Command

show netinst [NAME]

### Parameters

### show

Show running system information

### netinst

List configured Network Instance entries

### [NAME]

Show the Network Instance with this name (show all when omitted)

### <span id="page-27-0"></span>**1.2.25 show online-help**

### Command

show online-help

### Parameters

show

Show running system information

### online-help

Online help

### <span id="page-27-1"></span>**1.2.26 show pdr**

### Command

show pdr

### Parameters

show

Show running system information

pdr

List all sessions' PDR and FAR status

### <span id="page-27-2"></span>**1.2.27 show pid**

### Command

show pid

### Parameters

show

Show running system information

### pid

Displays the process ID

### <span id="page-28-0"></span>**1.2.28 show session**

### Command

show session

### Parameters

show

Show running system information

session

PFCP Session status

### <span id="page-28-1"></span>**1.2.29 show talloc-context (application|global|all) (full|brief|DEPTH)**

### Command

```
show talloc-context (application|global|all) (full|brief|DEPTH)
```
### Parameters

### show

Show running system information

### talloc-context

Show talloc memory hierarchy

### application

Application's context

### global

Global context (OTC\_GLOBAL)

### all

All contexts, if NULL-context tracking is enabled

### full

Display a full talloc memory hierarchy

### brief

Display a brief talloc memory hierarchy

### DEPTH

Specify required maximal depth value

### <span id="page-29-0"></span>**1.2.30 show talloc-context (application|global|all) (full|brief|DEPTH) filter REGEXP**

#### Command

show talloc-context (application|global|all) (full|brief|DEPTH) filter REGEXP

#### Parameters

#### show

Show running system information

### talloc-context

Show talloc memory hierarchy

### application

Application's context

#### global

Global context (OTC\_GLOBAL)

#### all

All contexts, if NULL-context tracking is enabled

### full

Display a full talloc memory hierarchy

### brief

Display a brief talloc memory hierarchy

#### DEPTH

Specify required maximal depth value

#### filter

Filter chunks using regular expression

### REGEXP

Regular expression

### <span id="page-29-1"></span>**1.2.31 show talloc-context (application|global|all) (full|brief|DEPTH) tree ADDRESS**

#### Command

show talloc-context (application|global|all) (full|brief|DEPTH) tree ADDRESS

### Parameters

show

Show running system information

### talloc-context

Show talloc memory hierarchy

#### application

Application's context

#### global

Global context (OTC\_GLOBAL)

### all

All contexts, if NULL-context tracking is enabled

### full

Display a full talloc memory hierarchy

#### brief

Display a brief talloc memory hierarchy

### DEPTH

Specify required maximal depth value

#### tree

Display only a specific memory chunk

### ADDRESS

Chunk address (e.g. 0xdeadbeef)

### <span id="page-30-0"></span>**1.2.32 show timer [(pfcp)] [TNNNN]**

#### Command

show timer [(pfcp)] [TNNNN]

### Parameters

#### show

Show running system information

#### timer

Show timers

### [pfcp]

PFCP endpoint timers

### [TNNNN]

T- or X-timer-number -- 3GPP compliant timer number of the format '1234' or 'T1234' or 't1234'; Osmocom-specific timer number of the format: 'X1234' or 'x1234'.

### <span id="page-31-0"></span>**1.2.33 show uptime**

### Command

show uptime

### Parameters

show

Show running system information

uptime

Displays how long the program has been running

### <span id="page-31-1"></span>**1.2.34 show version**

### Command

show version

### Parameters

show

Show running system information

version

Displays program version

### <span id="page-31-2"></span>**1.2.35 terminal length <0-512>**

### Command

terminal length <0-512>

### Parameters

### terminal

Set terminal line parameters

### length

Set number of lines on a screen

### $<0-512>$

Number of lines on screen (0 for no pausing)

### <span id="page-32-0"></span>**1.2.36 terminal no length**

#### Command

terminal no length

### Parameters

terminal

Set terminal line parameters

no

Negate a command or set its defaults

### length

Set number of lines on a screen

### <span id="page-32-1"></span>**1.2.37 who**

### Command

who

Parameters

who

Display who is on vty

### <span id="page-32-2"></span>**1.3 enable**

The enable node is a privileged node, allowing to make changes to the configuration and to access further commands like 'configure'. All commands seen on the view node are also available here.

### <span id="page-32-3"></span>**1.3.1 configure [terminal]**

Command

```
configure [terminal]
```
Parameters

configure

Configuration from vty interface

[terminal]

Configuration terminal

### <span id="page-33-0"></span>**1.3.2 copy running-config startup-config**

### Command

copy running-config startup-config

### Parameters

### copy

Copy configuration

### running-config

Copy running config to...

#### startup-config

Copy running config to startup config (same as write file)

### <span id="page-33-1"></span>**1.3.3 disable**

### Command

disable

### Parameters

### disable

Turn off privileged mode command

### <span id="page-33-2"></span>**1.3.4 logging color (0|1)**

### Command

```
logging color (0|1)
```
### Parameters

### logging

Configure logging

### color

Configure color-printing for log messages

#### 0

Don't use color for printing messages

#### 1

Use color for printing messages

### <span id="page-34-0"></span>**1.3.5 logging disable**

#### Command

logging disable

### Parameters

logging

Configure logging

disable

Disables logging to this vty

### <span id="page-34-1"></span>**1.3.6 logging enable**

This command is required to make logging commands available on the telnet VTY.

### Command

logging enable

Parameters

logging

Configure logging

enable

Enables logging to this vty

### <span id="page-34-2"></span>**1.3.7 logging filter all (0|1)**

Disable/enable general log output on a given target. Typically, 'logging filter all 1' allows to see the usual log output on a given target. Setting to '0' can be useful when logging to the telnet VTY console: mute all log output to allow typing VTY commands on the telnet prompt without interference from log output; 'logging filter all 1' then re-enables logging in the same log output configuration as before. Some applications provide more specific filters, e.g. to log a given IMSI only. To employ such filters, set 'logging filter all 0' to disable general logging, and then enable a more specific filter instead.

### Command

```
logging filter all (0|1)
```
Parameters

logging

Configure logging

filter

Filter log messages

#### all

Do you want to log all messages?

### 0

Only print messages matched by other filters

### 1

Bypass filter and print all messages

### <span id="page-35-0"></span>**1.3.8 logging level (ref|peer|session|gtp|nft|lglobal|llapd|linp|lmux|lmi|lmib|lsms|lc...**

### Command

```
logging level (ref|peer|session|gtp|nft|lglobal|llapd|linp|lmux|lmi|lmib|lsms|lctrl| ←-
lgtp|lstats|lgsup|loap|lss7|lsccp|lsua|lm3ua|lmgcp|ljibuf|lrspro|lns|lbssgp|lnsdata ←-
|lnssignal|liuup|lpfcp|lcsn1|lio) (debug|info|notice|error|fatal)
```
#### Parameters

### logging

Configure logging

### level

Set the log level for a specified category

### ref

Reference Counting

#### peer

PFCP peer association

#### session

PFCP sessions

### gtp

GTP tunneling

### nft

GTP forwarding rules via linux netfilter

### lglobal

Library-internal global log family

### llapd

LAPD in libosmogsm

### linp

A-bis Intput Subsystem

### lmux

A-bis B-Subchannel TRAU Frame Multiplex

### lmi

A-bis Input Driver for Signalling
#### lmib

A-bis Input Driver for B-Channels (voice)

#### lsms

Layer3 Short Message Service (SMS)

#### lctrl

Control Interface

#### lgtp

GPRS GTP library

### lstats

Statistics messages and logging

#### lgsup

Generic Subscriber Update Protocol

#### loap

Osmocom Authentication Protocol

#### lss7

libosmo-sigtran Signalling System 7

### lsccp

libosmo-sigtran SCCP Implementation

### lsua

libosmo-sigtran SCCP User Adaptation

### lm3ua

libosmo-sigtran MTP3 User Adaptation

### lmgcp

libosmo-mgcp Media Gateway Control Protocol

### ljibuf

libosmo-netif Jitter Buffer

### lrspro

Remote SIM protocol

#### lns

GPRS NS layer

#### lbssgp

GPRS BSSGP layer

#### lnsdata

GPRS NS layer data PDU

## lnssignal

GPRS NS layer signal PDU

#### liuup

Iu UP layer

### lpfcp

libosmo-pfcp Packet Forwarding Control Protocol

### lcsn1

libosmo-csn1 Concrete Syntax Notation 1 codec

#### lio

libosmocore IO Subsystem

### debug

Log debug messages and higher levels

# info

Log informational messages and higher levels

### notice

Log noticeable messages and higher levels

### error

Log error messages and higher levels

### fatal

Log only fatal messages

# **1.3.9 logging level force-all (debug|info|notice|error|fatal)**

#### Command

logging level force-all (debug|info|notice|error|fatal)

### Parameters

# logging

Configure logging

### level

Set the log level for a specified category

### force-all

Globally force all logging categories to a specific level. This is released by the 'no logging level force-all' command. Note: any 'logging level <category> <level>' commands will have no visible effect after this, until the forced level is released.

### debug

Log debug messages and higher levels

### info

Log informational messages and higher levels

### notice

Log noticeable messages and higher levels

### error

Log error messages and higher levels

### fatal

Log only fatal messages

# **1.3.10 logging level set-all (debug|info|notice|error|fatal)**

#### Command

logging level set-all (debug|info|notice|error|fatal)

#### Parameters

### logging

Configure logging

#### level

Set the log level for a specified category

#### set-all

Once-off set all categories to the given log level. There is no single command to take back these changes -- each category is set to the given level, period.

#### debug

Log debug messages and higher levels

### info

Log informational messages and higher levels

notice

Log noticeable messages and higher levels

#### error

Log error messages and higher levels

### fatal

Log only fatal messages

# **1.3.11 logging print category (0|1)**

Command

logging print category (0|1)

#### Parameters

logging

Configure logging

### print

Log output settings

#### category

Configure log message

#### 0

Don't prefix each log message

1

Prefix each log message with category/subsystem name

# **1.3.12 logging print category-hex (0|1)**

#### Command

```
logging print category-hex (0|1)
```
### Parameters

#### logging

Configure logging

### print

Log output settings

### category-hex

Configure log message

#### 0

Don't prefix each log message

### 1

Prefix each log message with category/subsystem nr in hex ('<000b>')

## **1.3.13 logging print extended-timestamp (0|1)**

#### Command

```
logging print extended-timestamp (0|1)
```
### Parameters

### logging

Configure logging

#### print

Log output settings

### extended-timestamp

Configure log message timestamping

### 0

Don't prefix each log message

### 1

Prefix each log message with current timestamp with YYYYMMDDhhmmssnnn

# **1.3.14 logging print file (0|1|basename) [last]**

#### Command

logging print file (0|1|basename) [last]

#### Parameters

### logging

Configure logging

#### print

Log output settings

# file

Configure log message

#### 0

Don't prefix each log message

1

Prefix each log message with the source file and line

#### basename

Prefix each log message with the source file's basename (strip leading paths) and line

### [last]

Log source file info at the end of a log line. If omitted, log source file info just before the log text.

### **1.3.15 logging print level (0|1)**

#### Command

logging print level (0|1)

### Parameters

logging

Configure logging

#### print

Log output settings

#### level

Configure log message

### 0

Don't prefix each log message

#### 1

Prefix each log message with the log level name

# **1.3.16 logging print thread-id (0|1)**

#### Command

logging print thread-id (0|1)

### Parameters

### logging

Configure logging

#### print

Log output settings

### thread-id

Configure log message logging Thread ID

#### 0

Don't prefix each log message

### 1

Prefix each log message with current Thread ID

## **1.3.17 logging set-log-mask MASK**

#### Command

logging set-log-mask MASK

### Parameters

### logging

Configure logging

#### set-log-mask

Set the logmask of this logging target

#### MASK

List of logging categories to log, e.g. 'abc:mno:xyz'. Available log categories depend on the specific application, refer to the 'logging level' command. Optionally add individual log levels like 'abc,1:mno,3:xyz,5', where the level numbers are LOGL\_DEBUG=1 LOGL\_INFO=3 LOGL\_NOTICE=5 LOGL\_ERROR=7 LOGL\_FATAL=8

# **1.3.18 logging timestamp (0|1)**

#### Command

```
logging timestamp (0|1)
```
### Parameters

### logging

Configure logging

#### timestamp

Configure log message timestamping

#### $\theta$

Don't prefix each log message

#### 1

Prefix each log message with current timestamp

# **1.3.19 logp (ref|peer|session|gtp|nft|lglobal|llapd|linp|lmux|lmi|lmib|lsms|lctrl|lgtp|...**

#### Command

```
logp (ref|peer|session|gtp|nft|lglobal|llapd|linp|lmux|lmi|lmib|lsms|lctrl|lgtp|lstats| ←-
   lgsup|loap|lss7|lsccp|lsua|lm3ua|lmgcp|ljibuf|lrspro|lns|lbssgp|lnsdata|lnssignal| ←-
   liuup|lpfcp|lcsn1|lio) (debug|info|notice|error|fatal) .LOGMESSAGE
```
#### Parameters

#### logp

Print a message on all log outputs; useful for placing markers in test logs

ref

Reference Counting

#### peer

PFCP peer association

### session

PFCP sessions

### gtp

GTP tunneling

### nft

GTP forwarding rules via linux netfilter

#### lglobal

Library-internal global log family

# LAPD in libosmogsm A-bis Intput Subsystem lmux

A-bis B-Subchannel TRAU Frame Multiplex

### lmi

llapd

linp

A-bis Input Driver for Signalling

### lmib

A-bis Input Driver for B-Channels (voice)

### lsms

Layer3 Short Message Service (SMS)

### lctrl

Control Interface

### lgtp

GPRS GTP library

### lstats

Statistics messages and logging

### lgsup

Generic Subscriber Update Protocol

### loap

Osmocom Authentication Protocol

### lss7

libosmo-sigtran Signalling System 7

### lsccp

libosmo-sigtran SCCP Implementation

### lsua

libosmo-sigtran SCCP User Adaptation

### lm3ua

libosmo-sigtran MTP3 User Adaptation

### lmgcp

libosmo-mgcp Media Gateway Control Protocol

### ljibuf

libosmo-netif Jitter Buffer

### lrspro

Remote SIM protocol

### lns

GPRS NS layer

### lbssgp

GPRS BSSGP layer

#### lnsdata

GPRS NS layer data PDU

### lnssignal

GPRS NS layer signal PDU

#### liuup

Iu UP layer

### lpfcp

libosmo-pfcp Packet Forwarding Control Protocol

### lcsn1

libosmo-csn1 Concrete Syntax Notation 1 codec

### lio

libosmocore IO Subsystem

### debug

Log debug messages and higher levels

### info

Log informational messages and higher levels

#### notice

Log noticeable messages and higher levels

#### error

Log error messages and higher levels

### fatal

Log only fatal messages

### .LOGMESSAGE

Arbitrary message to log on given category and log level

# **1.3.20 no logging level force-all**

### Command

no logging level force-all

### Parameters

### no

Negate a command or set its defaults

### logging

Configure logging

### level

Set the log level for a specified category

### force-all

Release any globally forced log level set with 'logging level force-all <level>'

# **1.3.21 show alarms**

#### Command

show alarms

### Parameters

show

Show running system information

alarms

Show current logging configuration

# **1.3.22 show cpu-sched threads**

### Command

show cpu-sched threads

### Parameters

show

Show running system information

cpu-sched

Show Sched section information

threads

Show information about running threads)

# **1.3.23 show gtp**

#### Command

show gtp

#### Parameters

#### show

Show running system information

### gtp

Active GTP tunnels, both tunend and tunmap

### **1.3.24 show history**

#### Command

show history

### Parameters

show

Show running system information

history

Display the session command history

### **1.3.25 show logging vty**

### Command

show logging vty

### Parameters

#### show

Show running system information

#### logging

Show current logging configuration

#### vty

Show current logging configuration for this vty

# **1.3.26 show netinst [NAME]**

#### Command

show netinst [NAME]

#### Parameters

#### show

Show running system information

### netinst

List configured Network Instance entries

### [NAME]

Show the Network Instance with this name (show all when omitted)

# **1.3.27 show online-help**

#### Command

show online-help

### Parameters

show

Show running system information

### online-help

Online help

# **1.3.28 show pdr**

### Command

show pdr

### Parameters

show

Show running system information

pdr

List all sessions' PDR and FAR status

# **1.3.29 show session**

### Command

show session

### Parameters

show

Show running system information

### session

PFCP Session status

## **1.3.30 show startup-config**

#### Command

show startup-config

### Parameters

show

Show running system information

startup-config

Contentes of startup configuration

## **1.3.31 show talloc-context (application|global|all) (full|brief|DEPTH)**

#### Command

show talloc-context (application|global|all) (full|brief|DEPTH)

### Parameters

#### show

Show running system information

#### talloc-context

Show talloc memory hierarchy

#### application

Application's context

### global

Global context (OTC\_GLOBAL)

### all

All contexts, if NULL-context tracking is enabled

### full

Display a full talloc memory hierarchy

### brief

Display a brief talloc memory hierarchy

# DEPTH

Specify required maximal depth value

# **1.3.32 show talloc-context (application|global|all) (full|brief|DEPTH) filter REGEXP**

#### Command

show talloc-context (application|global|all) (full|brief|DEPTH) filter REGEXP

#### Parameters

#### show

Show running system information

#### talloc-context

Show talloc memory hierarchy

#### application

Application's context

### global

Global context (OTC\_GLOBAL)

#### all

All contexts, if NULL-context tracking is enabled

#### full

Display a full talloc memory hierarchy

#### brief

Display a brief talloc memory hierarchy

### DEPTH

Specify required maximal depth value

### filter

Filter chunks using regular expression

### REGEXP

Regular expression

# **1.3.33 show talloc-context (application|global|all) (full|brief|DEPTH) tree ADDRESS**

### Command

show talloc-context (application|global|all) (full|brief|DEPTH) tree ADDRESS

### Parameters

show

Show running system information

### talloc-context

Show talloc memory hierarchy

#### application

Application's context

#### global

Global context (OTC\_GLOBAL)

#### all

All contexts, if NULL-context tracking is enabled

### full

Display a full talloc memory hierarchy

#### brief

Display a brief talloc memory hierarchy

#### DEPTH

Specify required maximal depth value

#### tree

Display only a specific memory chunk

### ADDRESS

Chunk address (e.g. 0xdeadbeef)

# **1.3.34 show timer [(pfcp)] [TNNNN]**

#### Command

show timer [(pfcp)] [TNNNN]

#### Parameters

#### show

Show running system information

#### timer

Show timers

### [pfcp]

PFCP endpoint timers

### [TNNNN]

T- or X-timer-number -- 3GPP compliant timer number of the format '1234' or 'T1234' or 't1234'; Osmocom-specific timer number of the format: 'X1234' or 'x1234'.

# **1.3.35 show version**

#### Command

show version

### Parameters

show

Show running system information

version

Displays program version

# **1.3.36 shutdown**

### Command

shutdown

### Parameters

shutdown

Request a shutdown of the program

# **1.3.37 terminal length <0-512>**

Command

terminal length <0-512>

### Parameters

terminal

Set terminal line parameters

### length

Set number of lines on a screen

### $<0-512>$

Number of lines on screen (0 for no pausing)

# **1.3.38 terminal monitor**

#### Command

terminal monitor

### Parameters

terminal

Set terminal line parameters

monitor

Copy debug output to the current terminal line

### **1.3.39 terminal no length**

### Command

```
terminal no length
```
### Parameters

terminal

Set terminal line parameters

no

Negate a command or set its defaults

length

Set number of lines on a screen

# **1.3.40 terminal no monitor**

#### Command

terminal no monitor

#### Parameters

#### terminal

Set terminal line parameters

no

Negate a command or set its defaults

monitor

Copy debug output to the current terminal line

# **1.3.41 who**

Command who

Parameters

who

Display who is on vty

# **1.4 config**

The config node is the root for all configuration commands, which are identical to the config file format. Changes made on the telnet VTY can be made persistent with the 'write file' command.

# **1.4.1 banner motd default**

#### Command

banner motd default

### Parameters

banner Set banner string motd Strings for motd default

Default string

# **1.4.2 banner motd file [FILE]**

### Command

banner motd file [FILE]

#### Parameters

banner

Set banner

motd

Banner for motd

file

Banner from a file

### [FILE]

Filename

# **1.4.3 cpu-sched**

#### Command

cpu-sched

### Parameters

cpu-sched

Configure CPU Scheduler related settings

# **1.4.4 ctrl**

#### Command

ctrl

### Parameters

ctrl

Configure the Control Interface

# **1.4.5 enable password (8|) WORD**

Command

enable password (8|) WORD

Parameters

#### enable

Modify enable password parameters

#### password

Assign the privileged level password

### 8

Specifies a HIDDEN password will follow

dummy string

### WORD

The HIDDEN 'enable' password string

# **1.4.6 enable password LINE**

#### Command

enable password LINE

### Parameters

enable

Modify enable password parameters

### password

Assign the privileged level password

#### LINE

The UNENCRYPTED (cleartext) 'enable' password

# **1.4.7 hostname WORD**

### Command

hostname WORD

### Parameters

### hostname

Set system's network name

### WORD

This system's network name

# **1.4.8 line vty**

# Command

line vty

### Parameters

### line

Configure a terminal line

vty

Virtual terminal

# **1.4.9 log alarms <2-32700>**

#### Command

```
log alarms <2-32700>
```
#### Parameters

### log

Configure logging sub-system

#### alarms

Logging alarms to osmo\_strrb

<2-32700>

Maximum number of messages to log

# **1.4.10 log file FILENAME [blocking-io]**

#### Command

log file FILENAME [blocking-io]

#### Parameters

log

Configure logging sub-system

file

Logging to text file

### FILENAME

Filename

[blocking-io]

Use blocking, synchronous I/O

# **1.4.11 log gsmtap [HOSTNAME]**

### Command

```
log gsmtap [HOSTNAME]
```
### Parameters

log

Configure logging sub-system

gsmtap

Logging via GSMTAP

# [HOSTNAME]

Host name to send the GSMTAP logging to (UDP port 4729)

# **1.4.12 log stderr [blocking-io]**

### Command

log stderr [blocking-io]

### Parameters

log

Configure logging sub-system

stderr

Logging via STDERR of the process

[blocking-io]

Use blocking, synchronous I/O

### **1.4.13 log syslog (authpriv|cron|daemon|ftp|lpr|mail|news|user|uucp)**

### Command

```
log syslog (authpriv|cron|daemon|ftp|lpr|mail|news|user|uucp)
```

```
Parameters
log
    Configure logging sub-system
syslog
     Logging via syslog
authpriv
     Security/authorization messages facility
cron
     Clock daemon (cron/at) facility
daemon
     General system daemon facility
ftp
    Ftp daemon facility
lpr
    Line printer facility
mail
     Mail facility
news
     News facility
user
     Generic facility
uucp
     UUCP facility
```
# **1.4.14 log syslog local <0-7>**

#### Command

log syslog local <0-7>

### Parameters

log

Configure logging sub-system

syslog

Logging via syslog

local

Syslog LOCAL facility

 $<0-7$ 

Local facility number

# **1.4.15 log systemd-journal [raw]**

#### Command

log systemd-journal [raw]

#### Parameters

log

Configure logging sub-system

systemd-journal

Logging to systemd-journal

[raw]

Offload rendering of the meta information (location, category) to systemd

### **1.4.16 netinst**

#### Command

netinst

#### Parameters

netinst

Enter the Network Instance configuration node

# **1.4.17 no banner motd**

### Command

no banner motd

#### Parameters

no

Negate a command or set its defaults

banner

Set banner string

motd

Strings for motd

### **1.4.18 no enable password**

#### Command

no enable password

#### Parameters

no

Negate a command or set its defaults

enable

Modify enable password parameters

password

Assign the privileged level password

# **1.4.19 no hostname [HOSTNAME]**

#### Command

no hostname [HOSTNAME]

### Parameters

#### no

Negate a command or set its defaults

hostname

Reset system's network name

### [HOSTNAME]

Host name of this router

# **1.4.20 no log alarms**

### Command

no log alarms

#### Parameters

no

Negate a command or set its defaults

log

Configure logging sub-system

alarms

Logging alarms to osmo\_strrb

## **1.4.21 no log file FILENAME**

#### Command

no log file FILENAME

#### Parameters

#### no

Negate a command or set its defaults

#### log

Configure logging sub-system

# file

Logging to text file

### FILENAME

Filename

# **1.4.22 no log gsmtap [HOSTNAME]**

### Command

no log gsmtap [HOSTNAME]

#### Parameters

### no

Negate a command or set its defaults

#### log

Configure logging sub-system

gsmtap

Logging via GSMTAP

### [HOSTNAME]

Host name to send the GSMTAP logging to (UDP port 4729)

# **1.4.23 no log stderr**

#### Command

no log stderr

#### Parameters

#### no

Negate a command or set its defaults

log

Configure logging sub-system

### stderr

Logging via STDERR of the process

# **1.4.24 no log syslog**

#### Command

no log syslog

#### Parameters

### no

Negate a command or set its defaults

#### log

Configure logging sub-system

### syslog

Logging via syslog

# **1.4.25 no log systemd-journal**

#### Command

no log systemd-journal

### Parameters

### no

Negate a command or set its defaults

#### log

Configure logging sub-system

### systemd-journal

Logging to systemd-journal

### **1.4.26 no service advanced-vty**

### Command

no service advanced-vty

### Parameters

no

Negate a command or set its defaults

service

Set up miscellaneous service

advanced-vty

Enable advanced mode vty interface

## **1.4.27 no service terminal-length [<0-512>]**

### Command

no service terminal-length [<0-512>]

Parameters

#### no

Negate a command or set its defaults

#### service

Set up miscellaneous service

#### terminal-length

System wide terminal length configuration

 $[<0.512>]$ 

Number of lines of VTY (0 means no line control)

# **1.4.28 password (8|) WORD**

### Command

password (8|) WORD

#### Parameters

### password

Assign the terminal connection password

8

Specifies a HIDDEN password will follow

dummy string

### **WORD**

The HIDDEN line password string

# **1.4.29 password LINE**

#### Command

password LINE

### Parameters

password

Assign the terminal connection password

#### LINE

The UNENCRYPTED (cleartext) line password

# **1.4.30 pfcp**

### Command

pfcp

### Parameters

pfcp

Enter the PFCP configuration node

# **1.4.31 service advanced-vty**

#### Command

```
service advanced-vty
```
### Parameters

#### service

Set up miscellaneous service

### advanced-vty

Enable advanced mode vty interface

### **1.4.32 service terminal-length <0-512>**

### Command

```
service terminal-length <0-512>
```
### Parameters

### service

Set up miscellaneous service

### terminal-length

System wide terminal length configuration

### $<0.512>$

Number of lines of VTY (0 means no line control)

### **1.4.33 show history**

#### Command

show history

#### Parameters

#### show

Show running system information

#### history

Display the session command history

# **1.4.34 timer [(pfcp)] [TNNNN] [(<0-2147483647>|default)]**

### Command

timer [(pfcp)] [TNNNN] [(<0-2147483647>|default)]

#### Parameters

#### timer

Configure or show timers

### [pfcp]

PFCP endpoint timers

### [TNNNN]

T- or X-timer-number -- 3GPP compliant timer number of the format '1234' or 'T1234' or 't1234'; Osmocom-specific timer number of the format: 'X1234' or 'x1234'.

### [<0-2147483647>]

New timer value

### [default]

Set to default timer value

### **1.4.35 tunend**

Command

tunend

#### Parameters

tunend

Enter the 'tunend' node to configure Linux GTP kernel module usage

# **1.4.36 tunmap**

Command

tunmap

Parameters

tunmap

Enter the 'tunmap' node to configure nftables usage

# **1.5 config-log**

The log node is commonly available in all Osmocom programs and allows configuring logging to stderr and/or log files, including logging category and level filtering as well as output formatting options. Note that the 'logging enable' command is required to make logging commands available on the telnet VTY.

# **1.5.1 logging color (0|1)**

Command

```
logging color (0|1)
```
Parameters

logging

Configure logging

color

Configure color-printing for log messages

0

Don't use color for printing messages

1

Use color for printing messages

# **1.5.2 logging filter all (0|1)**

Disable/enable general log output on a given target. Typically, 'logging filter all 1' allows to see the usual log output on a given target. Setting to '0' can be useful when logging to the telnet VTY console: mute all log output to allow typing VTY commands on the telnet prompt without interference from log output; 'logging filter all 1' then re-enables logging in the same log output configuration as before. Some applications provide more specific filters, e.g. to log a given IMSI only. To employ such filters, set 'logging filter all 0' to disable general logging, and then enable a more specific filter instead.

#### Command

```
logging filter all (0|1)
```
#### Parameters

logging

Configure logging

filter

Filter log messages

all

Do you want to log all messages?

0

Only print messages matched by other filters

1

Bypass filter and print all messages

# **1.5.3 logging level (ref|peer|session|gtp|nft|lglobal|llapd|linp|lmux|lmi|lmib|lsms|lc...**

#### Command

```
logging level (ref|peer|session|gtp|nft|lglobal|llapd|linp|lmux|lmi|lmib|lsms|lctrl| ←-
   lgtp|lstats|lgsup|loap|lss7|lsccp|lsua|lm3ua|lmgcp|ljibuf|lrspro|lns|lbssgp|lnsdata ←-
   |lnssignal|liuup|lpfcp|lcsn1|lio) (debug|info|notice|error|fatal)
```
Parameters

logging

Configure logging

level

Set the log level for a specified category

ref

Reference Counting

#### peer

PFCP peer association

# session PFCP sessions gtp GTP tunneling nft GTP forwarding rules via linux netfilter lglobal Library-internal global log family llapd LAPD in libosmogsm linp A-bis Intput Subsystem lmux A-bis B-Subchannel TRAU Frame Multiplex lmi A-bis Input Driver for Signalling lmib A-bis Input Driver for B-Channels (voice) lsms Layer3 Short Message Service (SMS) lctrl Control Interface lgtp GPRS GTP library

lstats

Statistics messages and logging

### lgsup

Generic Subscriber Update Protocol

### loap

Osmocom Authentication Protocol

### lss7

libosmo-sigtran Signalling System 7

# lsccp

libosmo-sigtran SCCP Implementation

# lsua

libosmo-sigtran SCCP User Adaptation

### lm3ua

libosmo-sigtran MTP3 User Adaptation

### lmgcp

libosmo-mgcp Media Gateway Control Protocol

#### ljibuf

libosmo-netif Jitter Buffer

#### lrspro

Remote SIM protocol

### lns

GPRS NS layer

### lbssgp

GPRS BSSGP layer

#### lnsdata

GPRS NS layer data PDU

#### lnssignal

GPRS NS layer signal PDU

### liuup

Iu UP layer

### lpfcp

libosmo-pfcp Packet Forwarding Control Protocol

### lcsn1

libosmo-csn1 Concrete Syntax Notation 1 codec

### lio

libosmocore IO Subsystem

### debug

Log debug messages and higher levels

### info

Log informational messages and higher levels

### notice

Log noticeable messages and higher levels

### error

Log error messages and higher levels

#### fatal

Log only fatal messages

# **1.5.4 logging level force-all (debug|info|notice|error|fatal)**

#### Command

logging level force-all (debug|info|notice|error|fatal)

#### Parameters

### logging

Configure logging

#### level

Set the log level for a specified category

#### force-all

Globally force all logging categories to a specific level. This is released by the 'no logging level force-all' command. Note: any 'logging level <category> <level>' commands will have no visible effect after this, until the forced level is released.

#### debug

Log debug messages and higher levels

#### info

Log informational messages and higher levels

#### notice

Log noticeable messages and higher levels

#### error

Log error messages and higher levels

### fatal

Log only fatal messages

# **1.5.5 logging level set-all (debug|info|notice|error|fatal)**

#### Command

logging level set-all (debug|info|notice|error|fatal)

#### Parameters

#### logging

Configure logging

### level

Set the log level for a specified category

#### set-all

Once-off set all categories to the given log level. There is no single command to take back these changes -- each category is set to the given level, period.

#### debug

Log debug messages and higher levels

#### info

Log informational messages and higher levels

### notice

Log noticeable messages and higher levels

### error

Log error messages and higher levels

#### fatal

Log only fatal messages

# **1.5.6 logging print category (0|1)**

### Command

logging print category (0|1)

#### Parameters

#### logging

Configure logging

#### print

Log output settings

#### category

Configure log message

#### 0

Don't prefix each log message

1

Prefix each log message with category/subsystem name

# **1.5.7 logging print category-hex (0|1)**

### Command

```
logging print category-hex (0|1)
```
### Parameters

### logging

Configure logging

### print

Log output settings

#### category-hex

Configure log message

### 0

Don't prefix each log message

### 1

Prefix each log message with category/subsystem nr in hex ('<000b>')

# **1.5.8 logging print extended-timestamp (0|1)**

### Command

```
logging print extended-timestamp (0|1)
```
### Parameters

logging

Configure logging

### print

Log output settings

#### extended-timestamp

Configure log message timestamping

#### 0

Don't prefix each log message

#### 1

Prefix each log message with current timestamp with YYYYMMDDhhmmssnnn

### **1.5.9 logging print file (0|1|basename) [last]**

#### Command

logging print file (0|1|basename) [last]

#### Parameters

logging

Configure logging

#### print

Log output settings
### file

Configure log message

### 0

Don't prefix each log message

### 1

Prefix each log message with the source file and line

## basename

Prefix each log message with the source file's basename (strip leading paths) and line

[last]

Log source file info at the end of a log line. If omitted, log source file info just before the log text.

## **1.5.10 logging print level (0|1)**

### Command

logging print level (0|1)

### Parameters

logging

Configure logging

### print

Log output settings

### level

Configure log message

### 0

Don't prefix each log message

1

Prefix each log message with the log level name

## **1.5.11 logging print thread-id (0|1)**

### Command

logging print thread-id (0|1)

## Parameters

## logging

Configure logging

## print

Log output settings

### thread-id

Configure log message logging Thread ID

### 0

Don't prefix each log message

## 1

Prefix each log message with current Thread ID

## **1.5.12 logging timestamp (0|1)**

### Command

logging timestamp (0|1)

### Parameters

logging

Configure logging

### timestamp

Configure log message timestamping

### 0

Don't prefix each log message

#### 1

Prefix each log message with current timestamp

## **1.5.13 no logging level force-all**

### Command

no logging level force-all

#### Parameters

### no

Negate a command or set its defaults

### logging

Configure logging

### level

Set the log level for a specified category

### force-all

Release any globally forced log level set with 'logging level force-all <level>'

# **1.6 config-line**

## **1.6.1 bind A.B.C.D [<0-65535>]**

### Command

bind A.B.C.D [<0-65535>]

## Parameters

### bind

Accept VTY telnet connections on local interface

## A.B.C.D

Local interface IP address (default: 127.0.0.1)

### [<0-65535>]

Local TCP port number

## **1.6.2 login**

### Command

login

## Parameters

login

Enable password checking

## **1.6.3 no login**

### Command

no login

### Parameters

no

Negate a command or set its defaults

### login

Enable password checking

# **1.7 config-ctrl**

## **1.7.1 bind A.B.C.D [<0-65535>]**

Command

bind A.B.C.D [<0-65535>]

### Parameters

bind

Set bind address to listen for Control connections

## A.B.C.D

Local IP address (default 127.0.0.1)

 $\left[$ <0-65535> $\right]$ 

Local TCP port number

# **1.8 config-cpu-sched**

## **1.8.1 cpu-affinity (self|all|<0-4294967295>|THREADNAME) CPUHEXMASK [delay]**

### Command

```
cpu-affinity (self|all|<0-4294967295>|THREADNAME) CPUHEXMASK [delay]
```
## Global attributes

### Flag: !

This command applies immediately

## Parameters

cpu-affinity

Set CPU affinity mask on a (group of) thread(s)

### self

Set CPU affinity mask on thread running the VTY

## all

Set CPU affinity mask on all process' threads

## <0-4294967295>

Set CPU affinity mask on a thread with specified PID

## THREADNAME

Set CPU affinity mask on a thread with specified thread name

## CPUHEXMASK

CPU affinity mask

## [delay]

If set, delay applying the affinity mask now and let the app handle it at a later point

## **1.8.2 policy rr <1-32>**

### Command

policy rr <1-32>

### Global attributes

Flag: !

This command applies immediately

Parameters

### policy

Set the scheduling policy to use for the process

#### rr

Use the SCHED\_RR real-time scheduling algorithm

### $<1-32>$

Set the SCHED\_RR real-time priority

# **1.9 config-pfcp**

## **1.9.1 local-addr IP\_ADDR**

Command

local-addr IP\_ADDR

### Parameters

local-addr

Set the local IP address to bind on for PFCP

### IP\_ADDR

IP address

# **1.10 config-tunend**

## **1.10.1 dev create DEVNAME [LISTEN\_ADDR]**

Command

```
dev create DEVNAME [LISTEN_ADDR]
```
### Parameters

### dev

Configure the GTP device to use for encaps/decaps.

#### create

Add GTP device, creating a new Linux kernel GTP device. Will listen on GTPv1 port 2152 and GTPv0 port 3386 on the specified LISTEN\_ADDR

#### DEVNAME

device name, e.g. 'apn0'

#### [LISTEN\_ADDR]

IPv4 or IPv6 address to listen on, omit for ANY. LISTEN\_ADDR is used to pick a GTP device matching the local address for a PFCP Network Instance, which are configured in the 'netinst' node.

## **1.10.2 dev delete DEVNAME**

#### Command

```
dev delete DEVNAME
```
### Parameters

#### dev

Configure the GTP device to use for encaps/decaps.

#### delete

Remove a GTP device from the configuration, and delete the Linux kernel GTP device if it was created here.

### DEVNAME

device name, e.g. 'apn0'

## **1.10.3 dev use DEVNAME [LOCAL\_ADDR]**

#### Command

dev use DEVNAME [LOCAL\_ADDR]

#### Parameters

dev

Configure the GTP device to use for encaps/decaps.

use

Add GTP device, using an existing Linux kernel GTP device, e.g. created by 'gtp-link'

## DEVNAME

device name, e.g. 'apn0'

### [LOCAL\_ADDR]

The local GTP address this device listens on. It is assumed to be ANY when omitted. LOCAL\_ADDR is used to pick a GTP device matching the local address for a PFCP Network Instance, which are configured in the 'netinst' node.

## **1.10.4 mockup**

Command

mockup

## Parameters

mockup

don't actually send commands to the GTP kernel module, just return success

## **1.10.5 no mockup**

### Command

no mockup

### Parameters

no

Negate a command or set its defaults

mockup

operate GTP kernel module normally

# **1.11 config-tunmap**

## **1.11.1 mockup**

Command

mockup

## Parameters

mockup

don't actually send rulesets to nftables, just return success

## **1.11.2 no mockup**

### Command

no mockup

### Parameters

no

Negate a command or set its defaults

mockup

operate nftables rulesets normally

## **1.11.3 show nft-rule tunmap example**

#### Command

show nft-rule tunmap example

### Parameters

show

Show running system information

nft-rule

nftables rule specifics

#### tunmap

GTP tunmap use case (a.k.a. forwarding between two GTP tunnels)

#### example

Print a complete nftables ruleset for a tunmap filled with example IP addresses and TEIDs

## **1.11.4 table-name TABLE\_NAME**

#### Command

table-name TABLE\_NAME

#### Parameters

### table-name

Set the nft inet table name to create and place GTP tunnel forwarding chains in (as in 'nft add table inet foo'). If multiple instances of osmo-upf are running on the same system, each osmo-upf must have its own table name. Otherwise the names of created forwarding chains will collide. The default table name is "osmo-upf".

## TABLE\_NAME

nft inet table name

## **1.12 config-netinst**

## **1.12.1 add NAME ADDR**

#### Command

add NAME ADDR

Parameters

add

add Network Instance: associate a PFCP Network Instance name with a local IP address

### NAME

Network Instance name as received in PFCP Network Instance IE

## ADDR

IP address of a local interface

# **1.12.2 clear**

### Command

clear

## Parameters

clear

Remove all Network Instance entries

## **1.12.3 show netinst [NAME]**

### Command

show netinst [NAME]

## Parameters

### show

Show running system information

## netinst

List configured Network Instance entries

## [NAME]

Show the Network Instance with this name (show all when omitted)